## **iphoneからスケジュール(Google カレンダー)が表示されない対処法**

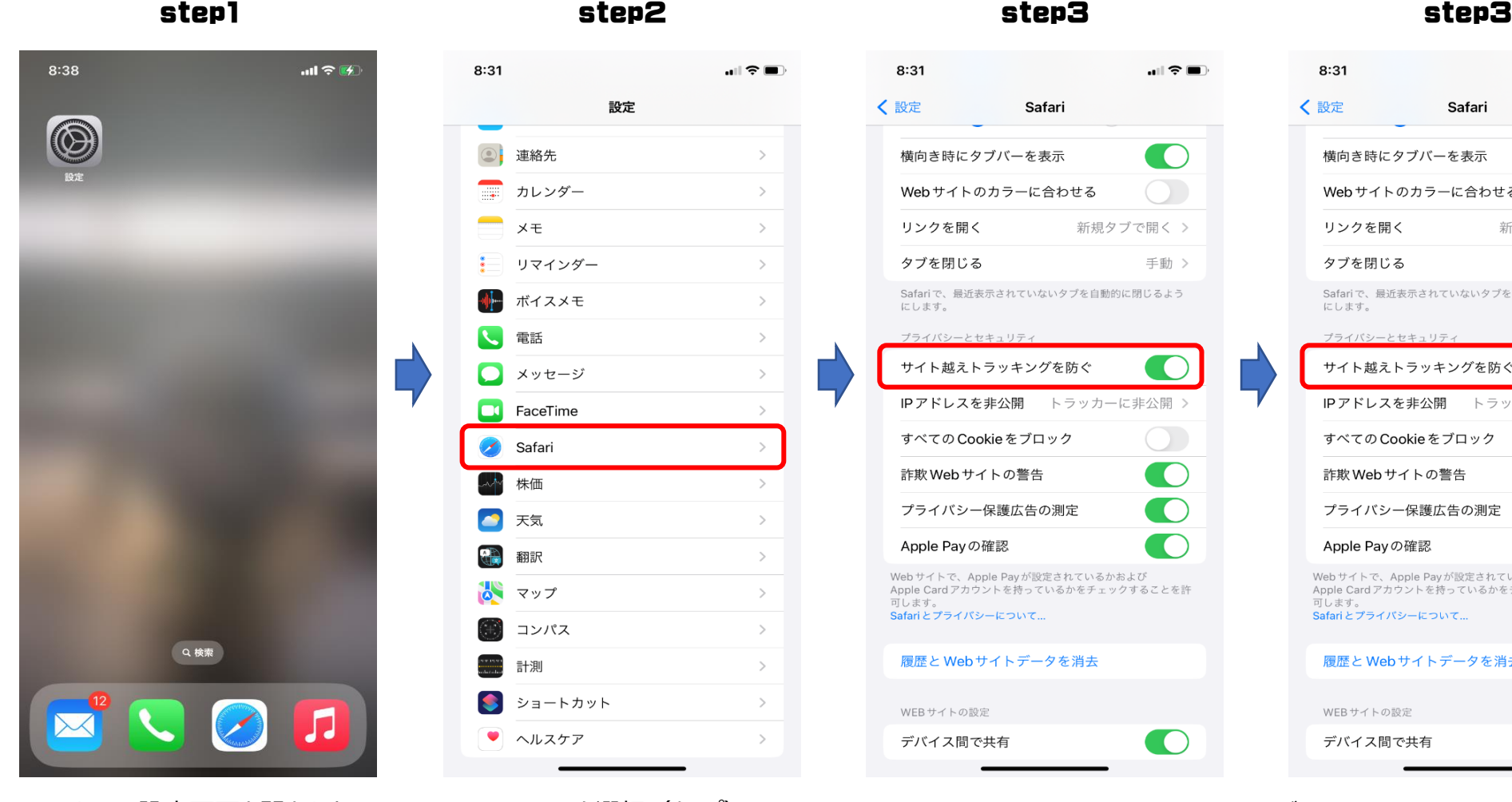

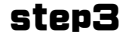

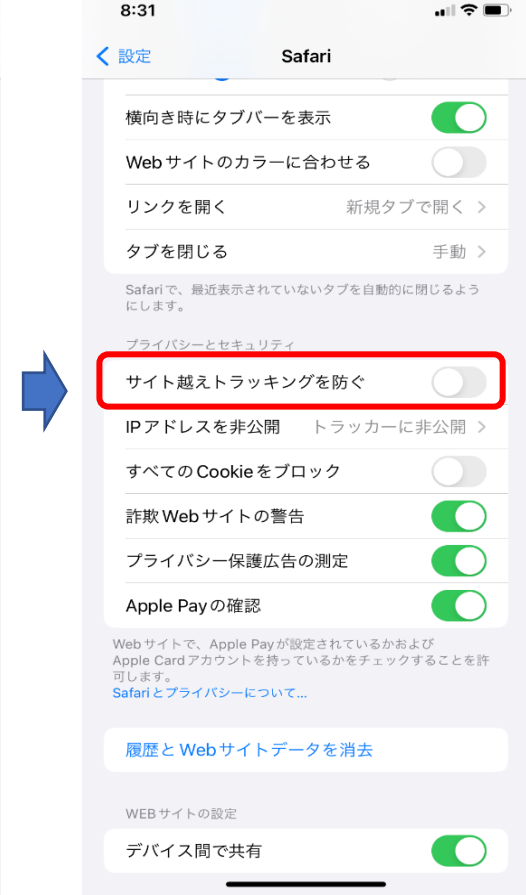

iphone設定画面を開きます Safari を選択(タップ) サイト越えトラッキングを防ぐをOFF